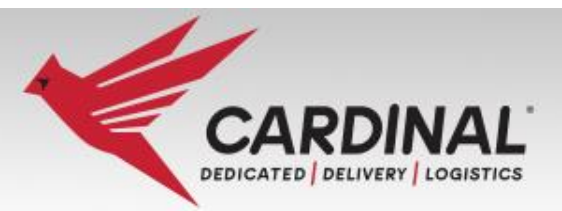

# **ATTENTION USERS:**

**Cardinal Logistics utilizes this online learning program to communicate lessons and important information that will help reduce incidents, accidents and create a safer work environment.** 

**Please follow the steps below to begin today!**

# **LESSONS AND TESTING CAN BE COMPLETED IN JUST MINUTES!**

# Here's How to Get Started:

### **Step 1: Go to the Learning Website**

Enter <https://cardinallogistics.infinit-i.net/#/Login> in your web browser. (If opening at work, please open outside of MWS)

## **Step 2: Enter Login Information**

Type in your username and password in ALL CAPS, Then click on "Login"

#### **EXAMPLE ONLY:**

Name: Jane Doe Username: "DOJAN" Password: "DOJAN1900" (Employee ID + 4 digit Year of Birth) Email [humanresources@cardlog.com](mailto:humanresources@cardlog.com) if you need assistance.

### **Step 3: Select View Class in the Classroom Section**

Choose a topic and open by clicking on "Start Class" on the left-hand side.

### **Step 4: Start the Video**

Clicking on the status box next to the name. In this instance it is "Not Attempted". Sometimes there is only one video in the Class and sometimes there can be multiple videos.

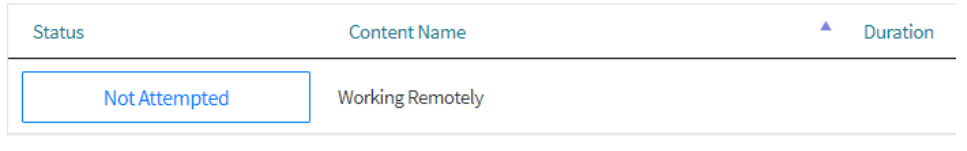

**For additional information or questions contact 877-792-3866 ext. 300 Monday – Friday 8 to 5 Central**

*Internet Explorer is not compatible. Suggested Browsers are Chrome, Edge or Firefox!*

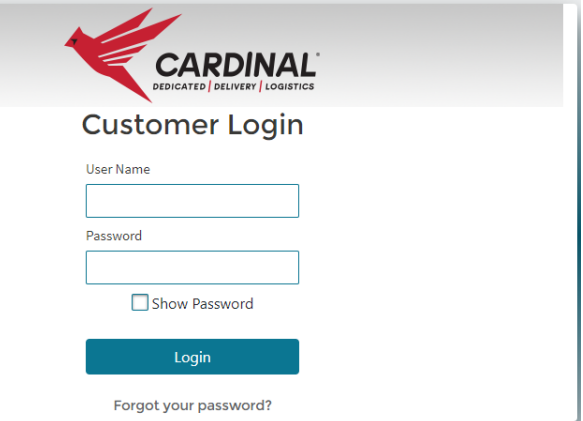